# **РУКОВОДСТВО ПОЛЬЗОВАТЕЛЯ**

АУДИОИНТЕРФЕЙС

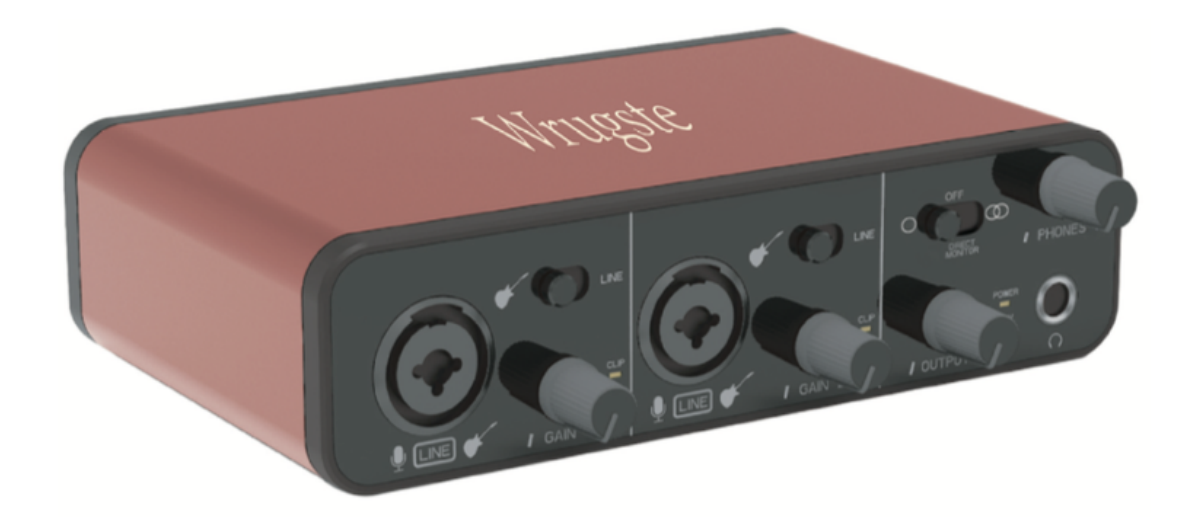

# CE FC RoHS  $\mathbf{\Omega} \mathbb{X}$

AR004-192K

## **Введение**

Wrugste GV-AR004 - это 2х2 USB Аудиоинтерфейс, предназначенный для высококачественной записи и создания аудиоконтента студийного уровня. Многофункциональный записывающий интерфейс идеален для использования дома или на студии. Записывайте кристально чистый вокал и различные инструменты с помощью простого в использовании аудиоинтерфейса Wrugste.

### **Интерфейс**

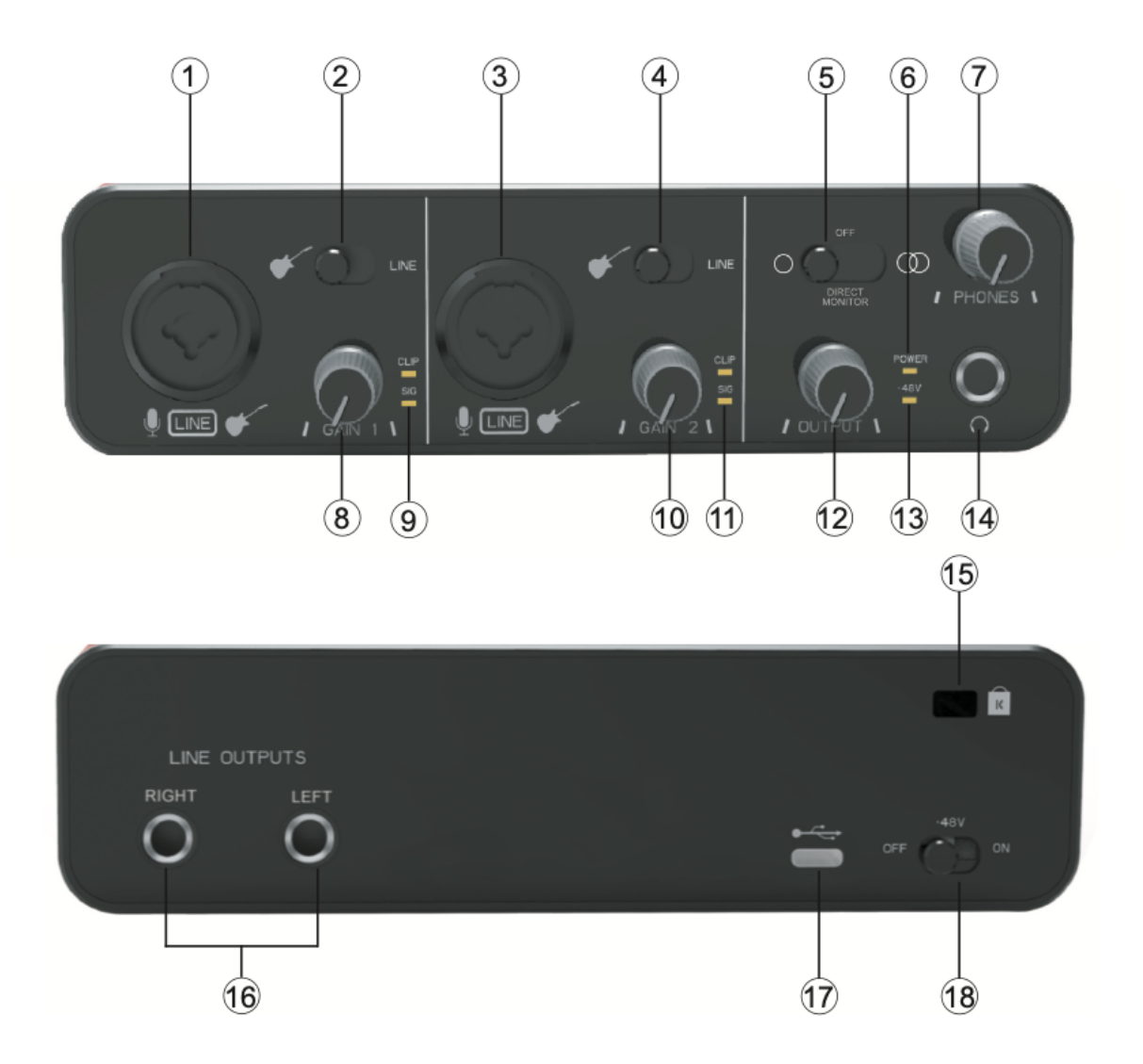

- 1. Сюда подключаются микрофоны, инструменты (например, гитара) или сигналы линейного уровня. Комбинированные разъемы подходят как для разъемов XLR, так и для разъемов jack (¼", 6.35 мм). Микрофоны подключаются с помощью разъемов XLR; инструменты и сигналы линейного уровня следует подключать через разъемы 1/4" (6,35 мм) типа TS или TRS.
- 2. Переключатель инструментального/линейного уровня для канала 1.
- 3. Сюда подключаются микрофоны, инструменты (например, гитара) или сигналы линейного уровня. Комбинированные разъемы подходят как для разъемов XLR, так и для разъемов jack (¼", 6.35 мм). Микрофоны подключаются с помощью разъемов XLR; инструменты и сигналы линейного уровня следует подключать через разъемы 1/4" (6,35 мм) типа TS или TRS.
- 4. Переключатель инструментального/линейного уровня для канала 2.
- 5. Этот переключатель определяет способ мониторинга источников входного сигнала и переключается между тремя режимами прямого мониторинга: OFF, MONO и STEREO. Если установлено значение OFF, мониторинг источников входного сигнала осуществляется через DAW; в MONO или STEREO мониторинг берется непосредственно со входов предусилителя и, следовательно, свободен от какого-либо возможного эффекта задержки.
- 6. Cветодиод указывает на то, что осуществляется питание по USB.
- 7. Регулировка уровня выходного сигнала на наушники.
- 8. Регулировка уровня входного усиления для канала 1.
- 9. Светодиод SIG указывает на наличие аудиосигнала в канале. Светодиод CLIP указывает, что аудиосигнал в канале слишком громкий. Поворачивайте соответствующую ручку GAIN против часовой стрелки, пока индикатор CLIP не перестанет гореть.
- 10. Регулировка уровня входного усиления для канала 2.
- 11. Светодиод SIG указывает на наличие аудиосигнала в канале. Светодиод CLIP указывает, что аудиосигнал в канале слишком громкий. Поворачивайте соответствующую ручку GAIN против часовой стрелки, пока индикатор CLIP не перестанет гореть.
- 12. Регулировка уровня выходного сигнала [LINE OUTPUT].
- 13. Светодиод +48V показывает, что включено фантомное питание +48V.
- 14. Выходной разъем TRS 1⁄4 дюйма. Если ваши наушники имеют штекер TRS 1⁄4 дюйма, подключите их напрямую; если у них «мини-джек» TRS 3,5 мм, используйте переходник TRS 1/4" на 3,5 мм. Обратите внимание, что наушники с 4-контактными штекерами TRRS могут работать неправильно.
- 15. Отверстие для противоугонного замка.
- 16. 2 гнезда TRS 1/4" (6,35 мм) для подключение к активным студийным мониторам.
- 17. Разъем USB 2.0 Type-C для подключения к PC.
- 18. Переключатель фантомного питания для микрофонного входа включает фантомное питание 48В (требуется для профессиональных студийных конденсаторных микрофонов).

# **Технические характеристики**

Производительность

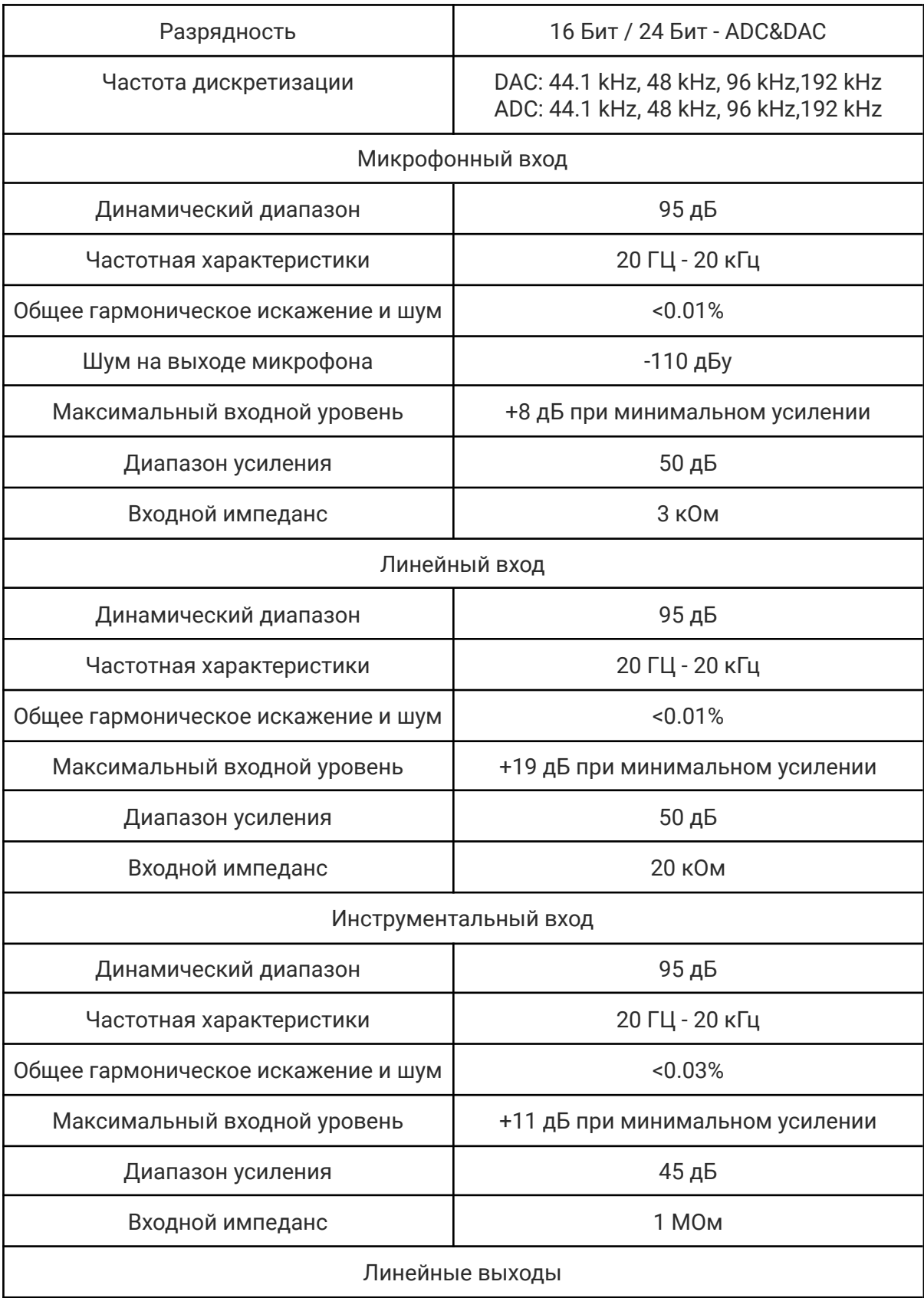

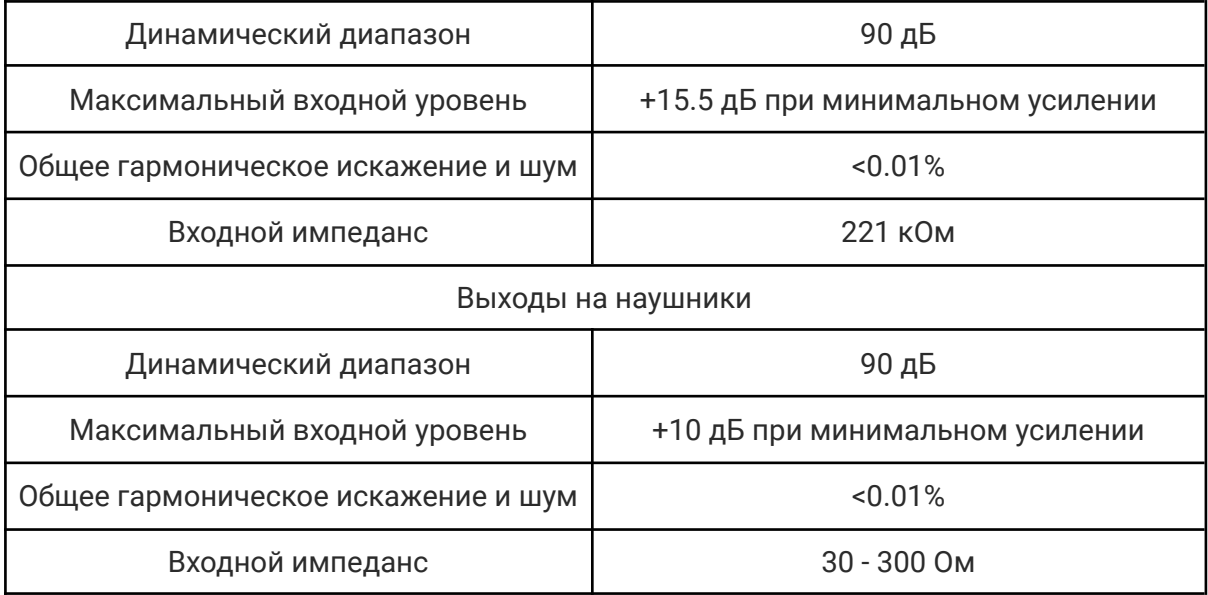

# Физические и электрические характеристики

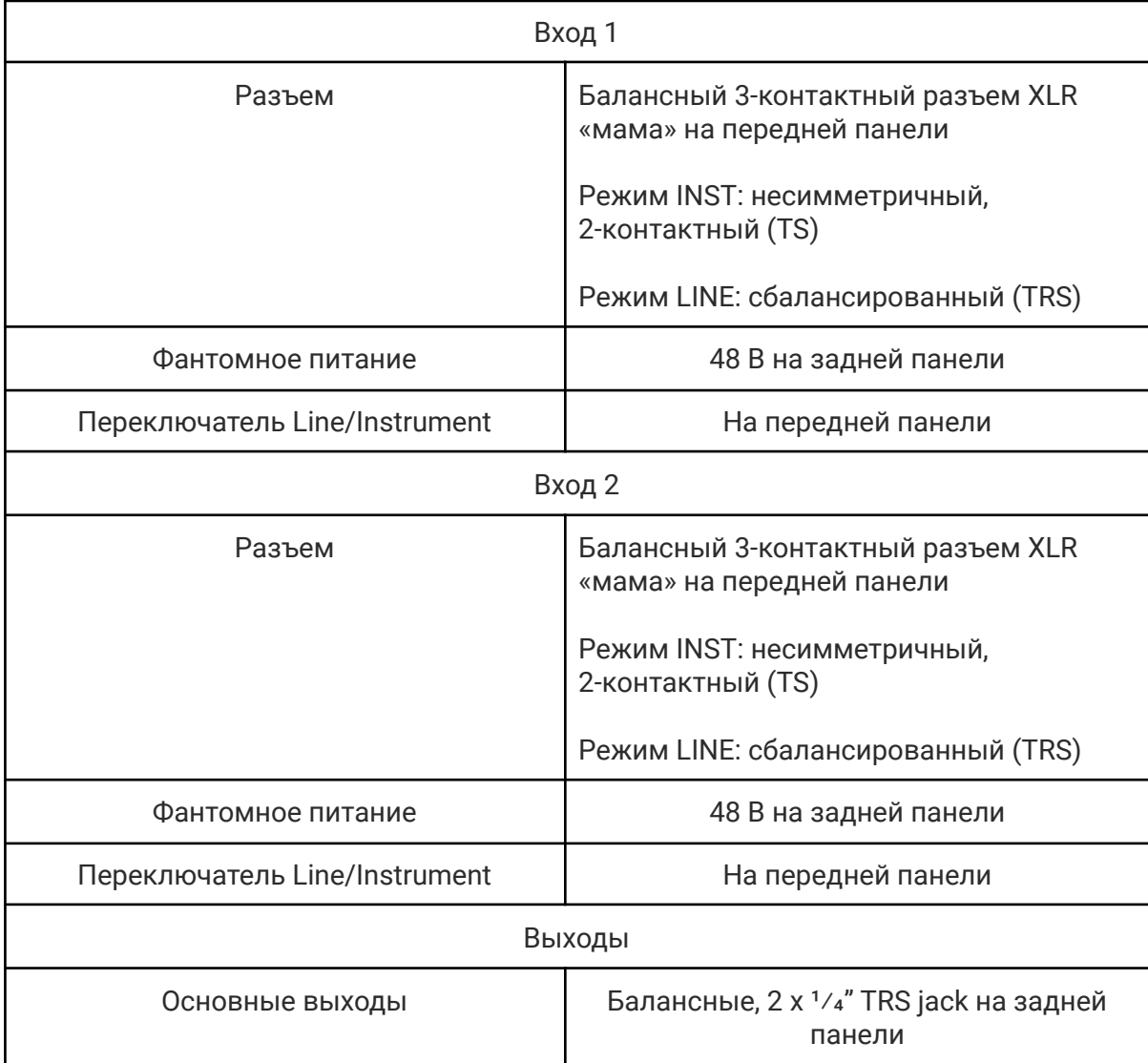

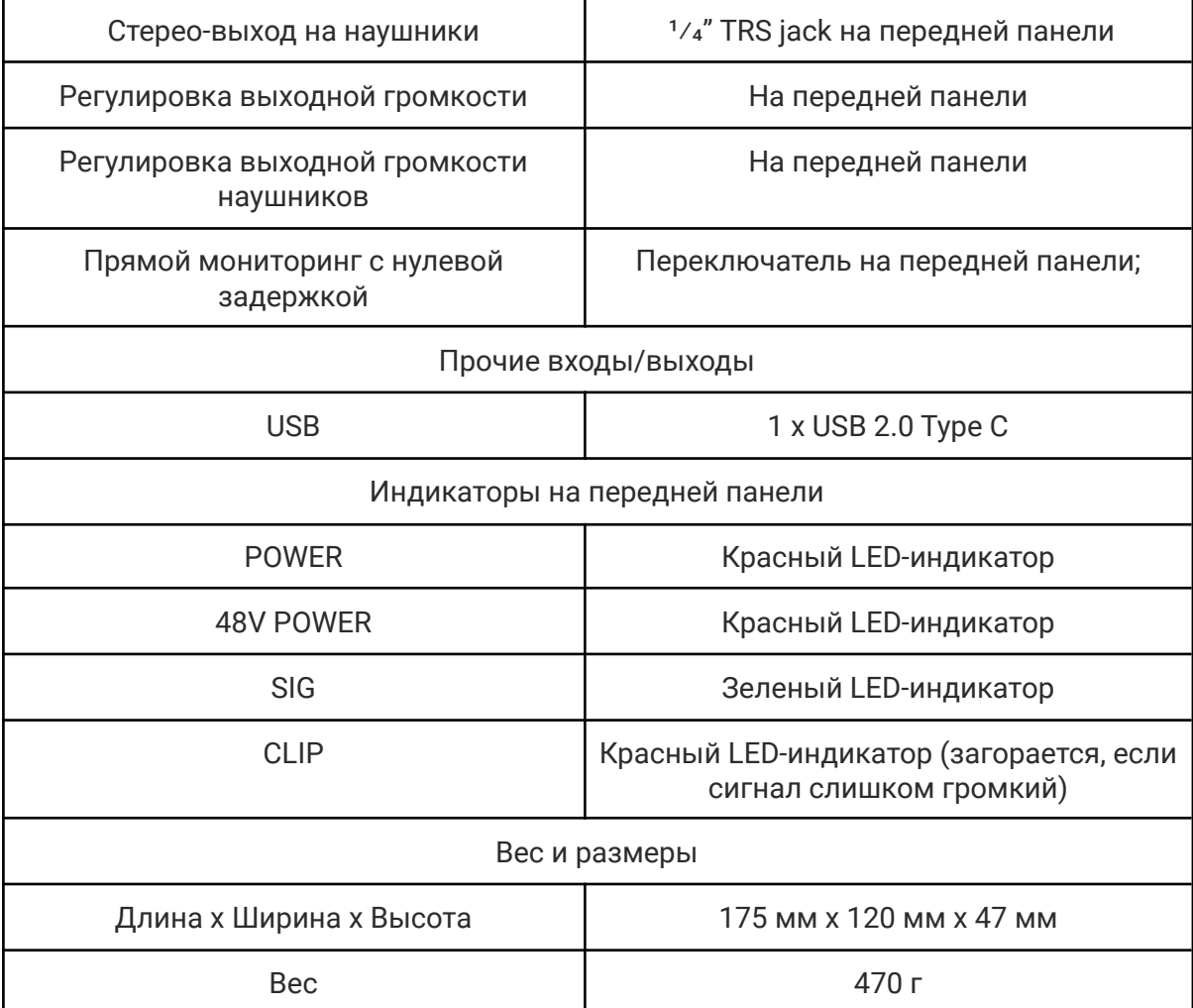

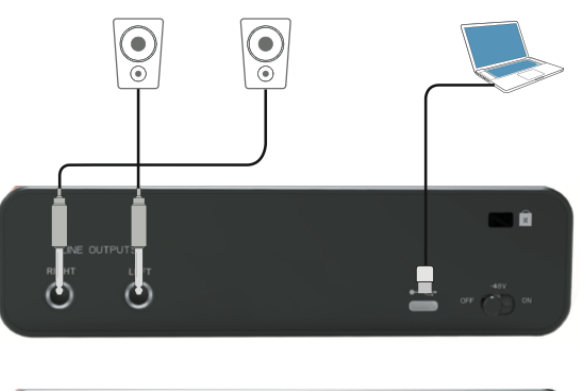

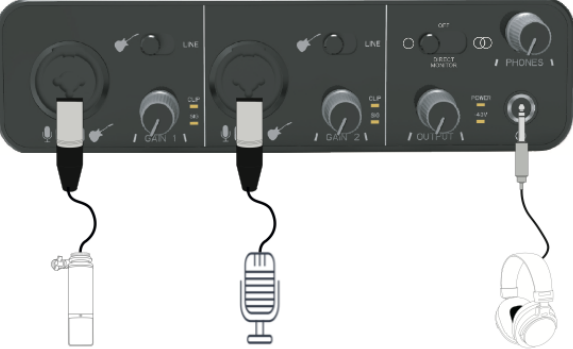

#### **Обнаружение неисправности**

1. Не работает после подключения?

Мы рекомендуем заменить кабель USB-C для повторного тестирования и проверки правильности и надежности соединения.

- 2. Как подтвердить успешную связь с компьютером с помощью USB-кабеля для передачи данных?
- (1) Windows

Шаг 1: Подключите этот продукт к компьютеру через USB-кабель;

Шаг 2: Компьютер открывает Диспетчер устройств;

Шаг 3: Выбранные «Звуковые, видео и игровые контроллеры» показывают имя устройства «USB AUDIO DEVICE» продукта.

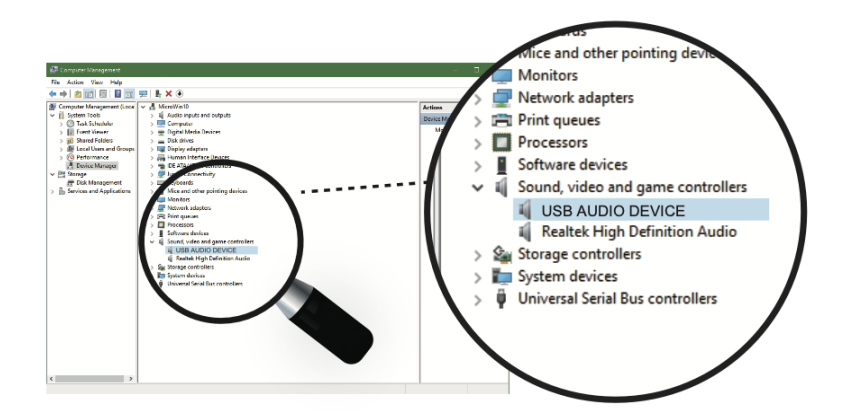

(2) Mac OS

Шаг 1: Откройте настройки в системных настройках Mac OS;

Шаг 2: Найдите звук;

Шаг 3: Выберите устройство «USB AUDIO DEVICE» для ввода звука.

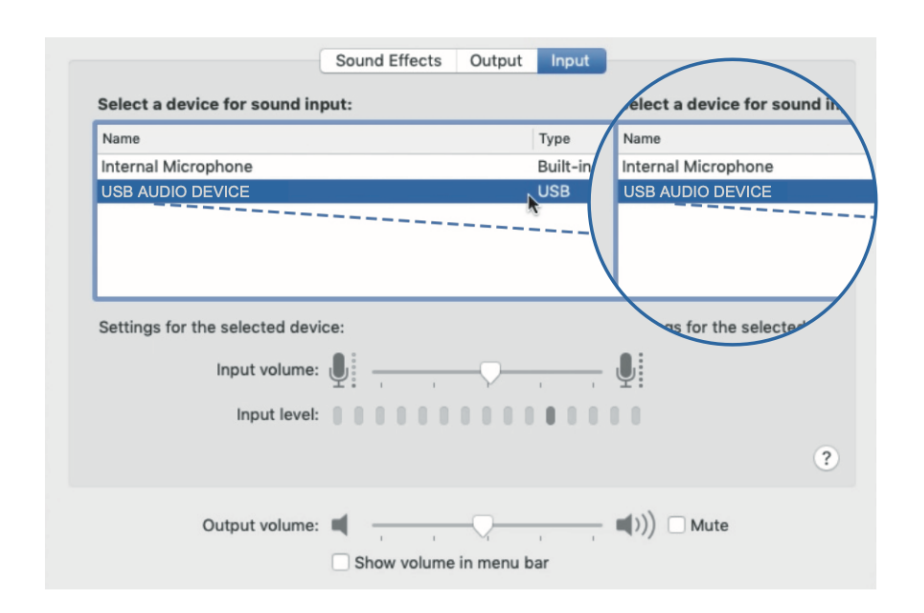

Если вам необходимо осуществлять мониторинг аудио через этот продукт, откройте настройки в системных настройках Mac OS, найдите звук, а затем выберите устройство «USB AUDIO DEVICE» для вывода звука.

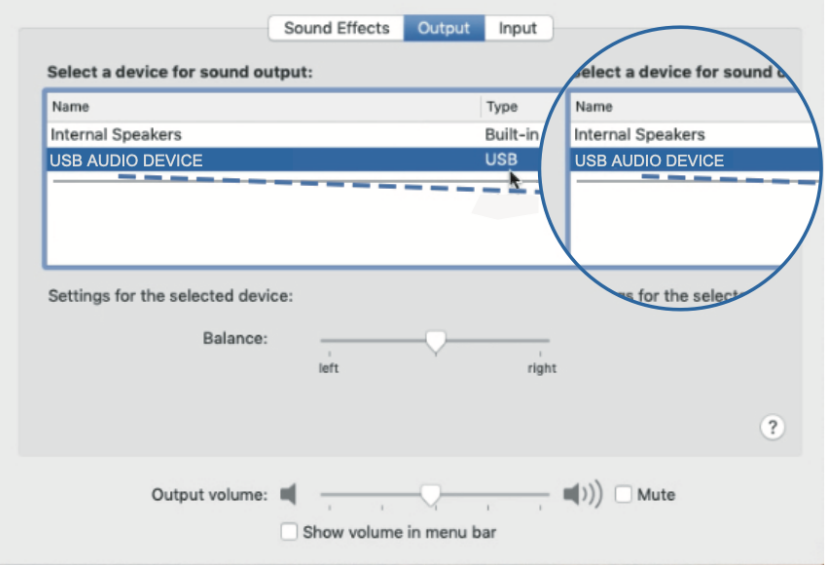

## 3. Шумит ли он при использовании?

Мы рекомендуем вам подключить кабель USB-C, включить монитор, и jgслушать референсный трек в наушниках. Как правило никаких лишних шумов быть не должно.В случае если имеют место посторонние шумы, можно попробовать переподключить или заменить кабель.

### ПРИМЕЧАНИЕ

1. Входной порт микрофона использует стандартный 3-контактный разъем XLR, который совместим с большинством типов микрофонов.

2. Mac OS не требует установки дополнительных драйверов, а для Windows 10 или более поздних версий, вы можете установить [ASIO4ALL].